# **XHProf**

#### Profiling Drupal

Karsten Frohwein UID 224499 CEO of comm-press GmbH - Germany - Hamburg

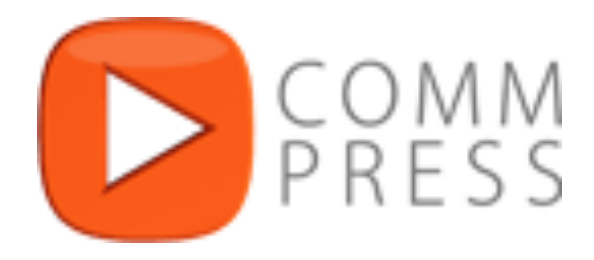

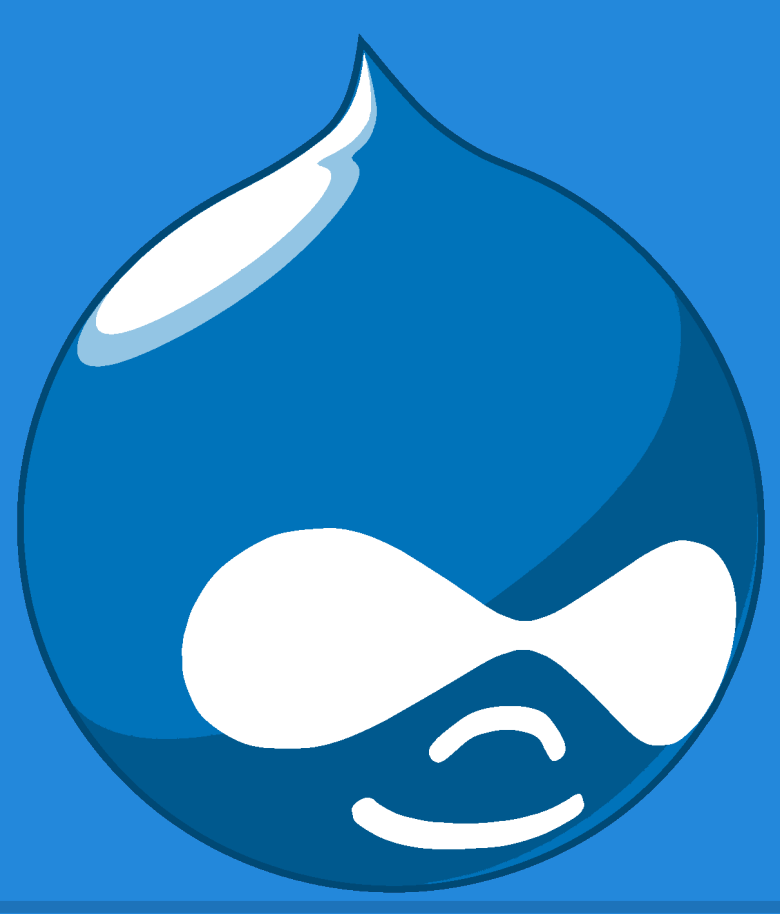

# **XHProf?**

- Facebook
- PHP extension
- Lightweight
- Hierarchical
- PHP API

# Tutorial:

<http://techportal.inviqa.com/2009/12/01/profiling-with-xhprof/> Thanks to **[Lorenzo Alberton!](http://techportal.inviqa.com/author/lorenzo/)** 

# **Benefits**

- Inclusive and Exclusive wall time
- Call count
- Memory usage
- CPU times
- Diff reports
- Aggregated reports

# **XHProf VS xDebug**

- Speed
- Size
- Usage
- On-demand profiling
- Bulk data

# **Installation / Linux**

### ● PECL package

\$ pecl config-set preferred\_state beta \$ pecl **install** xhprof

#### ● GitHub

https://github.com/facebook/xhprof Beware! Segfaults!

### Graphviz + php5-common

\$ sudo apt-get install graphviz php5-common

#### • Add the extension

**[**xhprof**]** extension=xhprof.so xhprof.output\_dir="/var/tmp/xhprof"

## **Usage**

```
// Start profiling.
xhprof_enable(
   XHPROF_FLAGS_CPU 
   + XHPROF_FLAGS_MEMORY
);
```

```
// The code you want to profile.
```

```
// Stop profiler.
$xhprof_data = xhprof_disable();
```
# **Automatic profiling**

.htaccess:

```
# ...
php value auto prepend file <path to header>
php value auto append file <path to footer>
\# ...
```
# **Header**

```
if (extension_loaded('xhprof')) {
     include_once 'xhprof_lib/utils/xhprof_lib.php';
     include_once 'xhprof_lib/utils/xhprof_runs.php';
     xhprof_enable(
      XHPROF_FLAGS_CPU 
       + XHPROF_FLAGS_MEMORY
   );
}
```
#### **Footer**

```
if (extension_loaded ('xhprof')) {
     // Namespace for your application.
     $profiler_namespace = 'myapp'; 
    $xhprot data = xhprof distance();
    $xhprof runs = new XHProfRuns Default ();
     $run_id = $xhprof_runs->save_run($xhprof_data, $profiler_namespace );
     // Url to the XHProf UI libraries (change the hostname and path).
    $profitler url = $host. '/xhprof/xhprof html/index.php?run=' . $run_id
        . '&source=' . $profiler namespace;
    echo '<a href="' . $profiler url . '" target=" blank">'
        . 'Profiler output</a>' ;
}
```
### **VHost for the UI**

<VirtualHost \*:80> ServerName xhprof.local DocumentRoot /srv/www/xhprof/xhprof\_html/ </VirtualHost>

# **PHP API**

You can change it! http://xhprof.io/

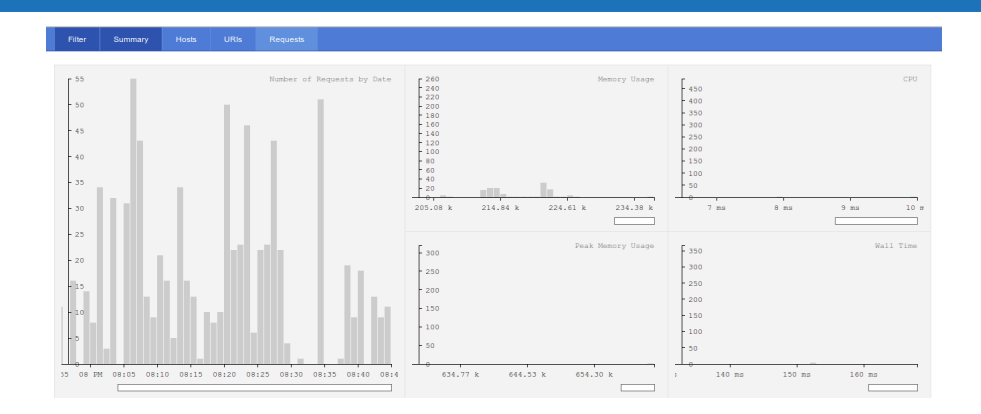

#### Do a benchmarking setup https://github.com/LionsAd/xhprof-kit

\$xhprof runs\_impl = new XHProfRuns Default();

\$run1\_data = \$xhprof\_runs\_impl->get\_run(\$run1, \$source, \$description1); \$run2\_data = \$xhprof\_runs\_impl->qet\_run(\$run2, \$source, \$description2);

```
$run_delta = xhprof_compute_diff($run1_data, $run2_data);
$symbol_tab = xhprof_compute_flat_info($run_delta, $totals);
$symbol_tab1 = xhprof_compute_flat_info($run1_data, $totals_1);
$symbol_tab2 = xhprof_compute_flat_info($run2_data, $totals_2);
```

```
$metrics = xhprof qet metrics($run delta);
```
#### **Devel**

- Add the module
- Do the configuration
- Runs automatic and adds a link

#### **XHProf**

XHProf is a php extension which is essential for profiling your Drupal site. It pinpoints slow functions, and also memory hogging functions.

 $\sqrt{\phantom{a}}$  Enable profiling of all page views and drush requests. Profile requests with the xhprof php extension.

xhprof directory

/srv/www/xhprof

Location of the xhprof source code on your system, usually somewhere in /usr/local/share or /usr/share, include the leading forward slash.

**XHProf URL** 

http://xhprof.local

Path to the publically accessible xhprof html - required to display profiler reports. You will need to set this up outside Drupal, for example at http://xhprof.localhost/xhprof\_html

# **Diff Runs**

- Comparisons
- Simply by using an URL http://xhprof.local/index.php? run1=XXX &run2=YYY &source=appnamespace

# **Aggregation**

- Averages
- Leveld peaks
- More insight
- URL:

http://xhprof.local/index.php? run=XXX,YYY,ZZZ &source=appnamespace

# **How to read reports?**

#### **Naming convention for special functions**

- 1. **main()**: a fictitious function that is at the root of the call graph.
- 2. **load::<filename>** and **run\_init::<filename>**:

XHProf tracks PHP include/require operations as function calls.

For example, an **include "lib/common.php";** operation will result in two XHProf function entries:

- **load::lib/common.php** This represents the work done by the interpreter to compile/load the file. [Note: If you are using a PHP opcode cache like APC, then the compile only happens on a cache miss in APC.]
- **run\_init::lib/common.php** This represents initialization code executed at the file scope as a result of the include operation.
- 3. **foo@<n>**: Implies that this is a recursive invocation of foo(), where <n> represents the recursion depth. The recursion may be direct (such as due to foo() --> foo()), or indirect (such as due to  $foo() \rightarrow 900() \rightarrow 600()$ .

# **Quick things you can speed up**

#### ● Queries

- EXPLAIN
- Is there an index?
- Searching varchars?
- Joins?
- HTTP Requests
- $\bullet$  Ev(a|i) $l...$
- Can we cache this?

# **Examples**

- Exclusive Walltime
- Call Graph
- Yellow Brick Road

# **Thanks!**

- **Karsten Frohwein** 
	- http://drupal.org/user/224499
	- @karstenfrohwein
	- http://de.linkedin.com/in/karstenfrohwein
	- http://www.comm-press.de
	- https://www.xing.com/profile/Karsten Frohwein

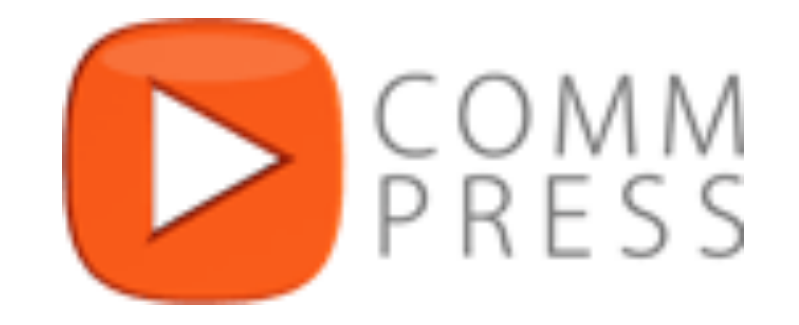

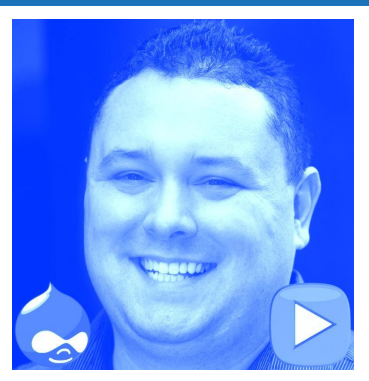